#### **Configurando a emissão de boletos no sistema**

Entre nossos sistemas, o GIM, o GECOB, o GEM, o TRA-FRETAMENTO e os 15 sistemas da linha 4U (GE-COMERCIO 4U, GEPAD 4U, GE-INFO 4U, etc…) possuem funções para emissão de boletos. Os sistemas permitem imprimir o boleto, gerar arquivo de remessa para envio ao banco e processar o arquivo de retorno fornecido pelo banco. Para arquivo de remessa nosso sistema suporta apenas o tipo de operação 01, que é o registro de remessa. Nosso sistema não gera arquivos de remessa para alterações, concessão de abatimento, cancelamento de boletos, e para nenhuma outra operação a não ser seu registro no banco.

# *Configurações gerais*

Primeiramente, para chegar na configuração do boleto vá no menu FERRAMENTAS, em CONFIGURAÇÕES ou, caso seu sistema seja o GEM, tecle F5 na tela principal. Ao fazer isso verá uma tela de configurações que varia de acordo com o sistema, mas no topo da tela verá uma aba BOLETOS (caso seu sistema não tenha esta aba ele não possui o recurso de impressão de boletos). Ao clicar nesta aba verá uma tela como esta:

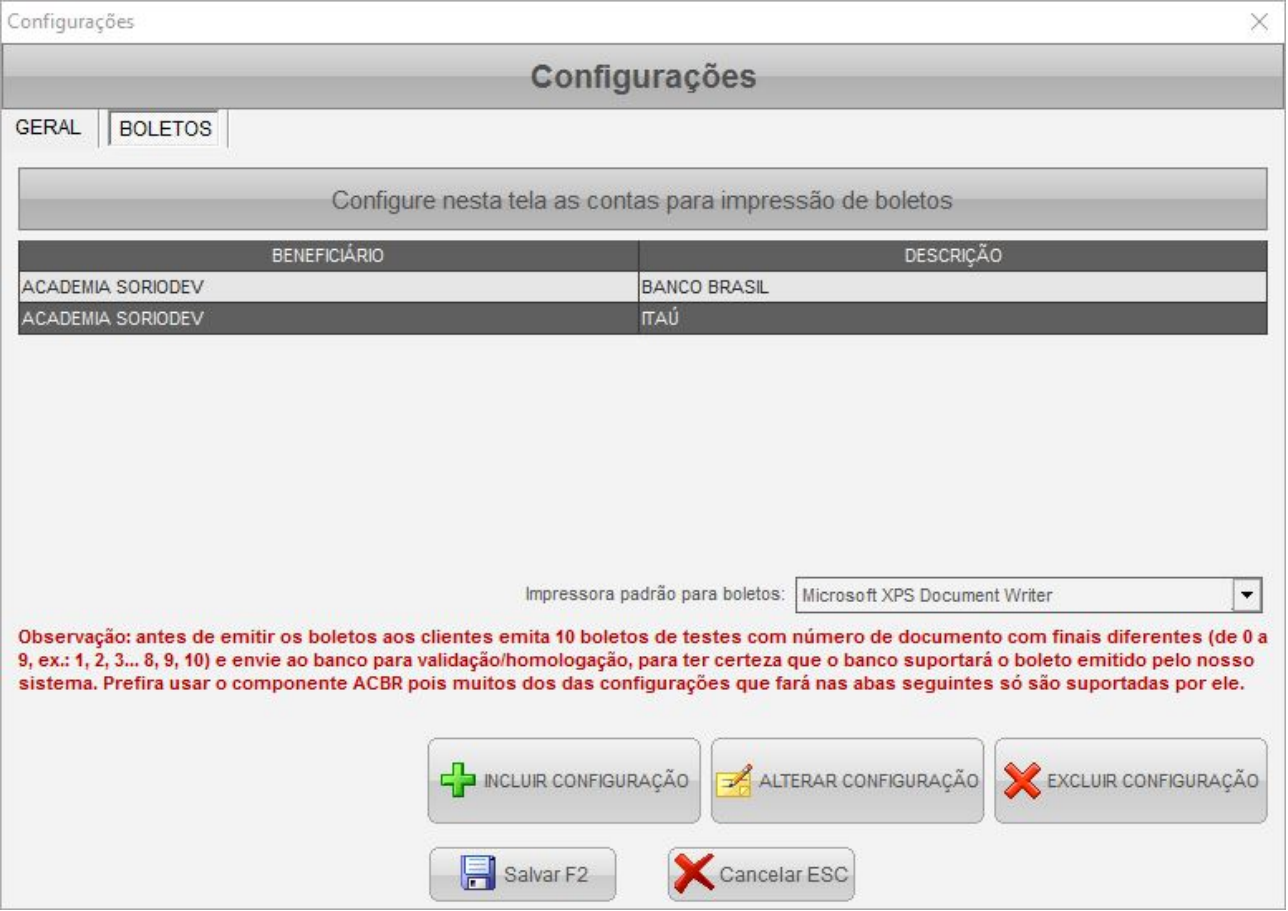

Nesta tela você pode selecionar uma impressora padrão para os boletos serem impressos e incluir ou alterar configurações de boletos. Clique em **INCLUIR CONFIGURAÇÃO** para

criar uma conta para impressão de boletos. Já caso precise alterar uma que tenha criado anteriormente selecione-a na lista acima e clique em **ALTERAR CONFIGURAÇÃO**.

Ao incluir ou alterar uma configuração verá uma tela similar a esta:

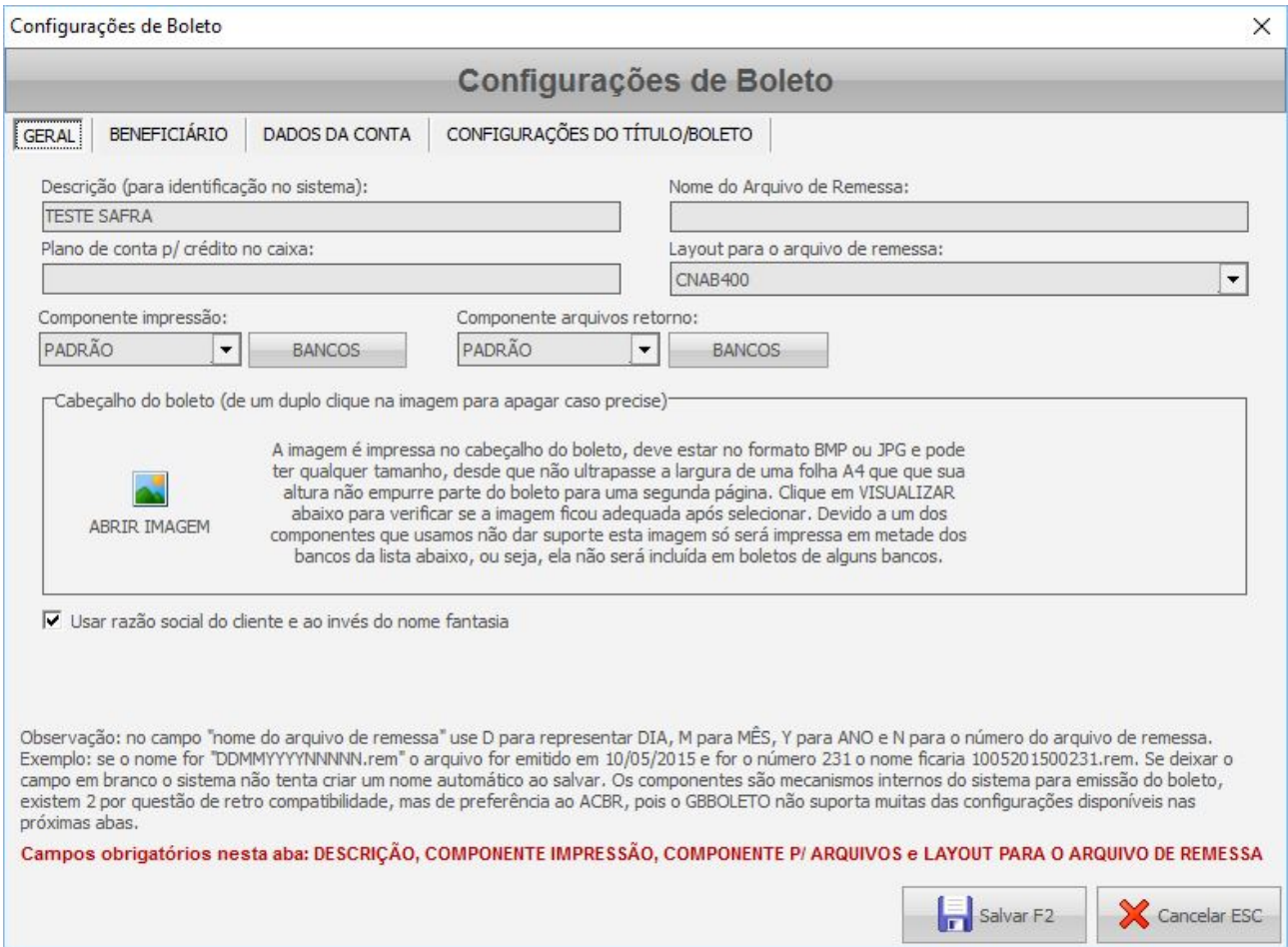

Na aba **GERAL** são informadas configurações para instruir o comportamento do sistema:

- **DESCRIÇÃO**: neste campo pode dar um nome a configuração para identificá-la no sistema. Todos os boletos são emitidos de lançamentos no FLUXO DE CAIXA e no lançamento há um campo que vincula este lançamento com uma configuração de boleto, sendo que é esta descrição que aparecerá neste campo. Devido a isso o campo descrição não pode ficar em branco;
- **NOME DO ARQUIVO DE REMESSA:** este campo permite pré definir o nome do arquivo de remessa. Independente de preenchê-lo ou deixar em branco, poderá também alterar o nome enquanto estiver salvando. Neste campo é possível incluir formatação para captura automática do número do arquivo e/ou da data atual. Para a data pode usar D para dia, M para mês e Y para ano. Também é possível usar [SM] para capturar o mês no padrão do banco Sicredi. Aliás, para o banco Sicredi, o nome do arquivo deve ser CCCCC[SM]DD.CRM (substitua o CCCCC pelo seu código de beneficiário), pois é este o padrão requerido por eles. Já para o número do arquivo, caso precise incluí-lo no arquivo devido a solitiação do seu banco, use a letra N. Por exemplo, se emitir um arquivo número 527 no dia 15/08/2015 e o nome for aYYYYMMDD\_NNNNN.REM o arquivo será salvo com o nome

a20150815\_00527.REM;

- **COMPONENTE IMPRESSÃO** e **COMPONENTE ARQUIVOS RETORNO**: nosso sistema usa componentes de terceiros para montar o boleto e processar arquivos de retorno. Recomendamos não usar o GBBOLETO, que é mantido por retrocompatibilidade. Além disso, no componente de impressão é possível escolher também o padrão do boleto (normal, carnê ou com comprovante de entrega);
- **PLANO DE CONTA P/ CRÉDITO NO CAIXA**: no fluxo de caixa há um campo CONTA (ou PLANO, dependendo do sistema) onde informa a conta financeira na onde o valor está entrando ou saindo, por exemplo, CAIXA, C/C BRADESCO, POUPANÇA ITAÚ, etc… Este campo das configurações do boleto permite fazer com que o sistema altere a conta do lançamento no fluxo de caixa quando emitir um boleto. Por exemplo, vamos supor que você tenha uma conta C/C BRADESCO no financeiro e quer emitir boletos do Bradesco. Você pode indicar "C/C BRADESCO" nas configurações para que quando emitir o boleto o sistema já altere a conta automaticamente, sem que precise fazer isso manualmente depois quando receber o valor. Caso não indique nada o sistema continua usando a conta CAIXA como padrão;
- **LAYOUT PARA O ARQUIVO DE REMESSA**: este campo permite escolher o layout para o arquivo de remessa, sendo possível escolher o CNAB 240 ou CNAB 400. Mais a frente neste manual haverão tópicos explicando cada banco, consulte no tópico do seu banco sobre quais formatos pode usar;
- **CABEÇALHO DO BOLETO**: neste campo pode escolher uma imagem que será impressa no topo do boleto. A imagem pode conter o que você quiser: logotipo, dados da empresa, instruções de pagamento, etc… Entretanto, ela deve ter um tamanho máximo de acordo com o componente de impressão que estiver usando. Para o GBBOLETO o tamanho máximo é 720x340px, para os demais é (756x200);
- **USAR RAZÃO SOCIAL DO CLIENTE AO INVÉS DO NOME FANTASIA**: caso marque este campo o sistema usará o nome indicado no campo RAZÃO do cadastro do cliente, já caso não marque será usado o indicado no campo NOME. É importante lembrar que nem todos os sistemas possuem campo RAZÃO, caso seu sistema não tenha este campo no cadastro do cliente então este campo não terá utilidade, pode ignorá-lo.

Na aba **BENEFICIÁRIO** poderá configurar os dados do titular da conta bancária. Por padrão o sistema captura as informações do registro do sistema quando você adiciona, mas pode alterar estas informações livremente, sendo que não é mais necessário que o beneficiário seja o mesmo do registro do sistema. Para conseguir imprimir o boleto deve preencher pelo menos o nome, o CPF ou CNPJ e o endereço completo, pois estes campos são requeridos para a impressão do título, e alguns deles para os arquivos de remessa.

### *Configurações específicas para cada banco*

A partir daqui detalharemos a explicação para cada banco, de acordo com os campos exigidos por ele. Temos ainda mais duas abas, a **DADOS DA CONTA**:

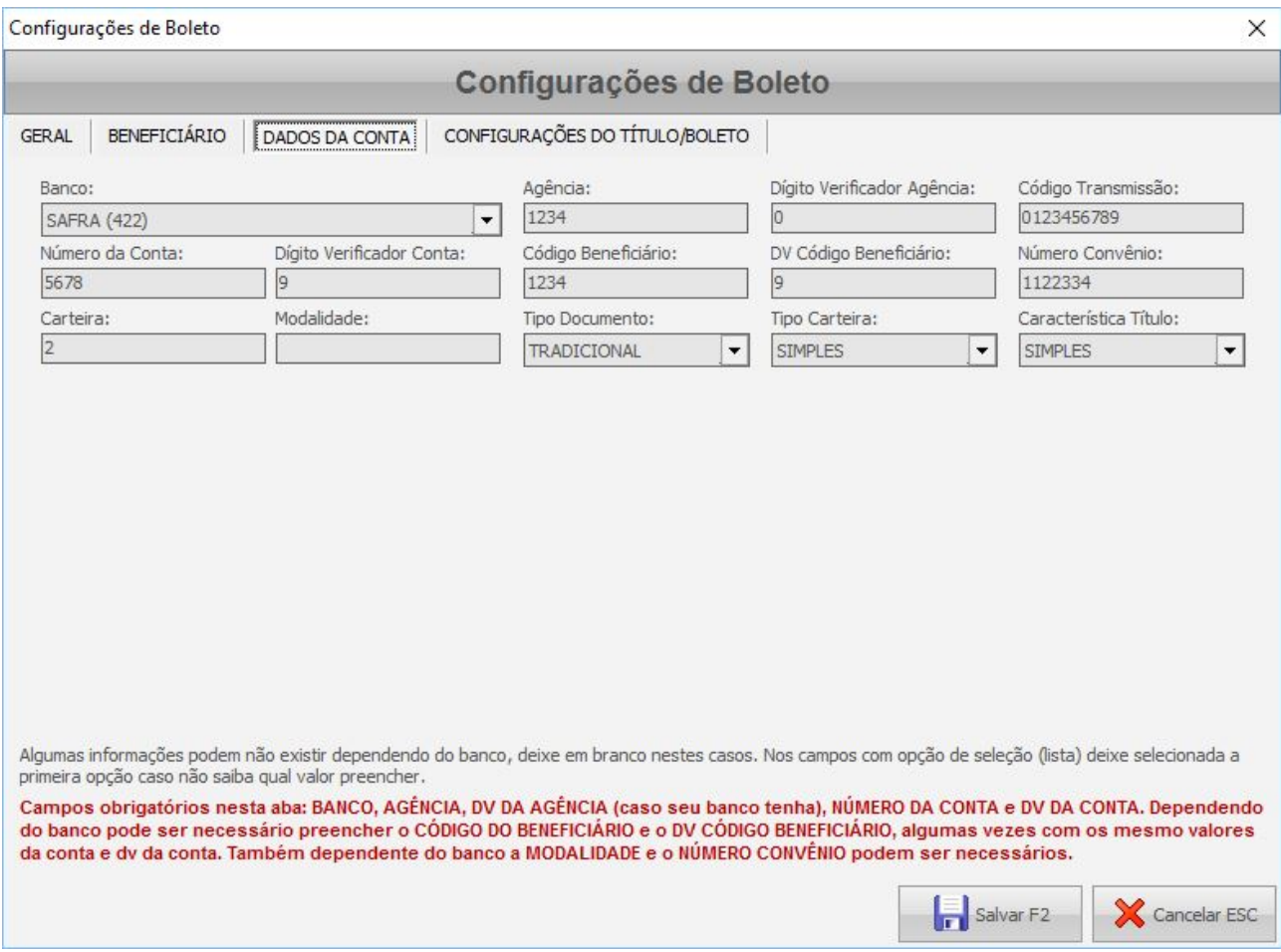

Os campos disponíveis na aba **DADOS DA CONTA** são:

- **BANCO**: selecione seu banco;
- **AGÊNCIA**: informe o número da sua agência;
- **DÍGITO VERIFICADOR AGÊNCIA**: o dígito da agência é necessário para os bancos Banrisul, BicBanco (CCB), Bradesco, Banco do Brasil, Caixa Econômica Federal, Cecred, HSBC, Itaú, Mercantil, Nordeste, Safra, Santander, Sicoob/Bancoob e Sicredi. Caso seu banco não tenha este dígito pode preencher com zero;
- **CÓDIGO TRANSMISSÃO**: apenas o BicBanco (CCB) e o Santander possuem código de transmissão. Este código é usado para arquivos de remessa e é fornecido pelo banco;
- **NÚMERO DA CONTA**: informe o número da sua conta;
- **DÍGITO VERIFICADOR CONTA**: informe o dígito verificador da conta para os bancos Banrisul, BicBanco (CCB), Bradesco, Banco do Brasil, BRB, Caixa Econômica Federal, Cecred, HSBC, Itaú, Nordeste, Safra, Santander, Sicoob/Bancoob e Sicredi. Caso seu banco não tenha este dígito pode preencher com zero;
- **CÓDIGO BENEFICIÁRIO**: informe o código de cedente/beneficiário, fornecido pelo banco. Os seguintes bancos têm este código: Banestes, Banrisul, BicBanco (CCB), Bradesco, Caixa Econômica Federal, HSBC, Mercantil, Safra, Santander, Sicoob/Bancoob e Sicredi. Em alguns bancos pode ser o mesmo número da conta, verifique com seu banco qual valor usar;
- **DV CÓDIGO BENEFICIÁRIO**: deixe em branco (este campo está sendo mantido por retrocompatibilidade, mas ele é combinado com o código do beneficiário);
- **NÚMERO CONVÊNIO**: informe o número do convênio, fornecido pelo banco (caso possua). Os seguintes bancos necessitam deste campo: Banrisul, Banco do Brasil, BRB, Caixa Econômica Federal (apenas o padrão SICOB, no SIGCB não há), Cecred e HSBC;
- **CARTEIRA**: preencha com o número de carteira fornecido pelo banco. Os seguintes bancos possuem este campo: Banestes, Banrisul, BicBanco (CCB), Bradesco, Banco do Brasil, Caixa Econômica Federal, Cecred, Itaú, Nordeste, Safra, Santander e Sicoob/Bancoob. No banco HSBC preencha a carteira com o texto *CSB*. Observação: a carteira é impressa no boleto, então mesmo que ela não apareça na lista dos bancos acima, caso seu banco solicite a indicação dela durante a homologação do boleto preencha;
- **MODALIDADE**: preencha a modalidade, fornecida pelo. Em alguns bancos ele é uma variação da carteira. Por exemplo, quando a carteira é 17/019, 17 seria a carteira e 019 a modalidade. Bancos para os quais é necessário o preenchimento deste campo: Banestes, BicBanco (CCB), Banco do Brasil, BRB, Caixa Econômica Federal (apenas no padrão SICOB, no SIGCB não há), Cecred, Mercantil, Santander, Sicoob/Bancoob. No Sicredi a modalidade é usada na montagem do código de barras e, caso não preencha, o sistema usa o valor "1" como padrão;
- **TIPO DOCUMENTO**: recomendamos deixar a opção TRADICIONAL selecionada neste campo. É possível usar outra opção apenas nos bancos: Banco do Brasil, Cecred e Santander;
- **TIPO CARTEIRA**: admite as opções simples e registrada, mas este campo atualmente só é usado na emissão de arquivo de remessa para o banco Santander, para os demais bancos o valor selecionado nele é indiferente;
- **CARACTERÍSTICA TÍTULO**: por padrão, recomendamos deixar a opção SIMPLES selecionada. O Banrisul suporta as opções SIMPLES, VINCULADA e VENDOR. O Banco do Brasil suporta todas as opções. A Caixa Econômica Federal (apenas o padrão SICOB) e Cecred suportam as opções SIMPLES, DESCONTADA, VINCULADA e VENDOR. O Banco do Nordeste suporta as opções SIMPLES e VINCULADA. Já o Santander suporta todas as opções, exceto a VENDOR;
- **BANCO EMITE E ENVIA BOLETO AO CLIENTE**: ao marcar este campo, como ele sugere, é o banco quem passa a enviar o boleto ao cliente, desde que tenha enviado o arquivo de remessa antes. Os bancos BicBanco (CCB), BRB, Itaú, Mercantil, Safra e Santander não suportam esta opção no arquivo de remessa, ou seja, não pode usar esta configuração para estes bancos.

#### A seguir, na última aba, temos as **CONFIGURAÇÕES DO TÍTULO**:

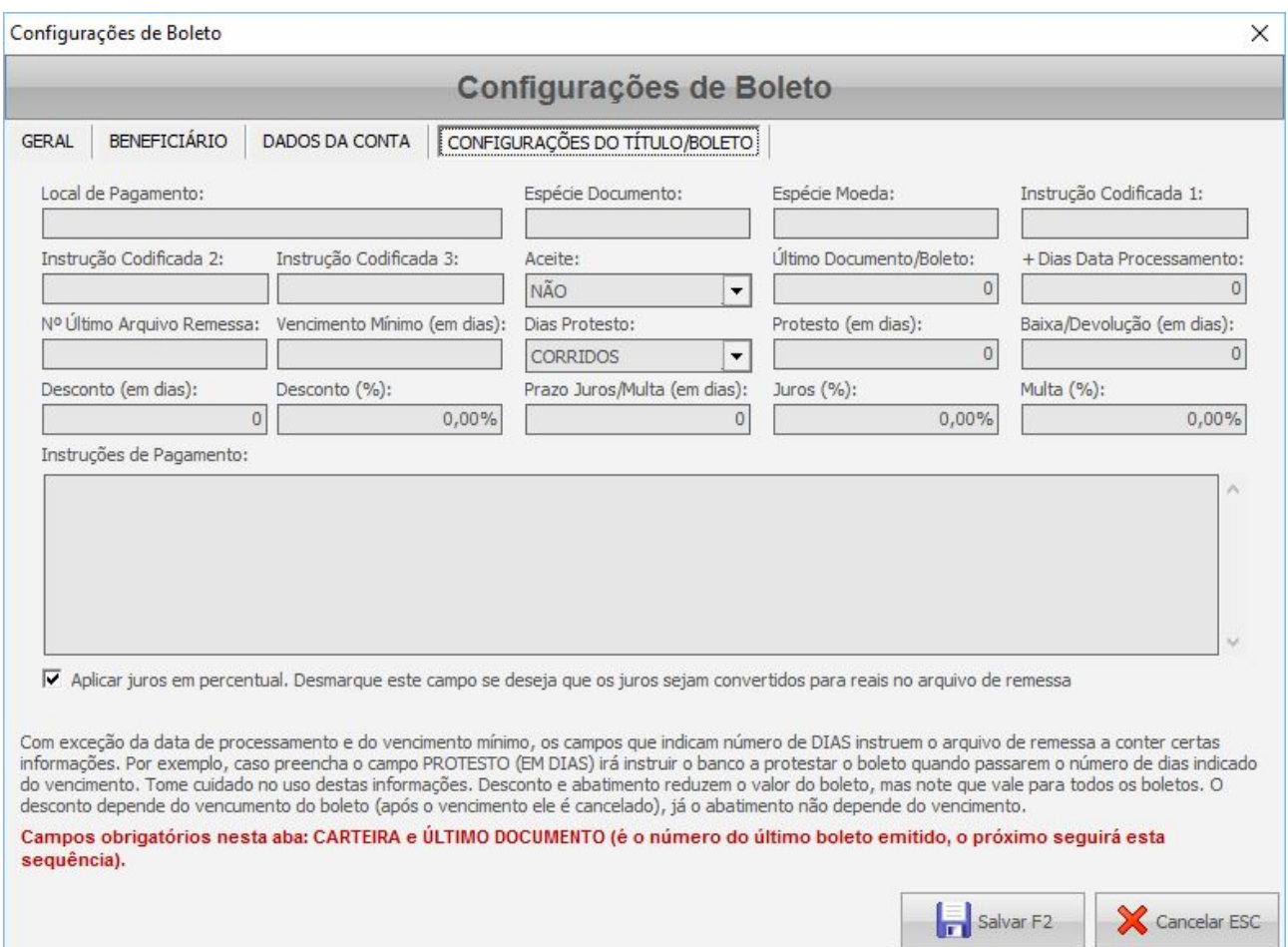

#### Na aba **CONFIGURAÇÕES DO TÍTULO/BOLETO** temos os campos:

- **LOCAL DE PAGAMENTO**: é impresso no boleto, se não preencher o sistema usa o texto "Pagável em qualquer banco até o vencimento" como padrão;
- **ESPÉCIE DOCUMENTO**: é a espécie do título, preencha se for solicitado pelo banco. Por padrão o sistema assume a espécie duplicata mercantil nos arquivos de remessa. É possível usar a sigla da espécie;
- **ESPÉCIE MOEDA**: espécie da moeda, usada na impressão do boleto, preencha se for solicitado pelo banco;
- **INSTRUÇÃO CODIFICADA 1, 2 e 3**: as instruções codificadas são códigos usados pelo banco exclusivamente para arquivos de remessa no padrão 400, e você só deve preencher se for orientado pelo banco (normalmente não se preenche). Estes campos geralmente são instruções com códigos de 2 dígitos passadas no arquivo de remessa, como protestar, cobrar multa, baixar, não receber após…, entre outras. Em alguns casos o sistema assume valores automáticos para estes campos, ignorando o valor que você informar neles. Mais adiante detalharemos

para cada banco algumas peculiaridades destes campos;

- **ACEITE**: aceite indica se o pagador (quem pagará o boleto) aceitou ele, ou seja, se assinou o documento de cobrança que originou o título. Normalmente usa-se não, e alguns bancos inclusive suportam apenas a opção NÃO;
- **ÚLTIMO DOCUMENTO/BOLETO**: é o número do último boleto. O sistema incrementa automaticamente este número, sendo que o próximo boleto será o número imediatamente seguinte. Por exemplo, se colocar 100 no campo, o próximo boleto será o 101. O número é usado no campo documento do caixa, para identificá-lo, e também faz parte da composição do nosso número do boleto;
- **+DIAS DATA PROCESSAMENTO**: este campo permite somar alguns dias a data de processamento do título;
- **Nº ÚLTIMO ARQUIVO REMESSA**: este campo serve para controlar a numeração do arquivo de remessa;
- **VENCIMENTO MÍNIMO (EM DIAS)**: permite especificar um vencimento mínimo para o título, de forma que se acidentalmente você emitir um título com vencimento do dia ou atrasado o sistema some alguns dias a data de hoje para calcular um novo vencimento. Se pretende imprimir boletos com data de vencimento atrasada use um valor negativo neste campo (por exemplo, -100 para emitir boletos com até 100 dias de atraso);
- **DIAS PROTESTO** e **PROTESTO (EM DIAS)**: permite configurar se haverá ou não protesto. No segundo campo indica o número de dias de atraso no pagamento para protestar e no primeiro indica se serão em dias úteis ou corridos. Caso você não pretenda protestar ou o prazo padrão de protesto já esteja configurado no banco pode ignorar estes campos e deixar o protesto em dias preenchido com zero. Alguns bancos e/ou formatos de arquivo não possuem campo no arquivo de remessa para indicar se os dias são em tempo corrido ou duas úteis, tornando o campo DIAS PROTESTO desnecessário;
- **BAIXA/DEVOLUÇÃO (EM DIAS)**: É usado apenas no arquivo de remessa padrão 240 e instrui o banco a baixar o título após XX dias do vencimento quando ele não for pago. Geralmente o próprio banco tem um prazo padrão, então você pode deixar zerado, preencha apenas se instruído pelo banco;
- **DESCONTO (EM DIAS)** e **DESCONTO (%)**: estes campos permitem configurar um percentual de desconto e em até quantos dias após o vencimento ele pode ser aplicado. O desconto é usado nos arquivos de remessa e é convertido em valor antes de ser enviado ao banco;
- **PRAZO JUROS/MULTA (EM DIAS)**: indica o prazo, em dias após o vencimento, para que comece a haver cobrança de juros e multa quando o boleto não é pago. Dependendo do banco, é possível deixar pré-gravadas as informações sobre cobrança de juros e multa, de forma a não precisar enviá-las no arquivo de remessa. Se for este o seu caso, deixe este e os próximos 2 campos zerados;
- **JUROS (%)**: permite definir o percentual de juros que será enviado no arquivo de remessa do banco, para caso o cliente pague o boleto em atraso. Nos arquivos padrão 240 este percentual é sempre ao mês, já nos arquivos padrão 400 pode variar. Mais a frente explicaremos estes detalhes nos tópicos específicos de cada banco;
- **MULTA (%)**: permite definir o percentual de multa que será enviado no arquivo de remessa do banco, para caso o cliente pague o boleto em atraso;
- **INSTRUÇÕES DE PAGAMENTO**: neste campo pode definir o texto a ser impresso no boleto, no campo instruções de pagamento. Vale lembrar que o texto será válido para todos os boletos. Dependendo do banco e do formato do arquivo algumas das linhas podem entrar no arquivo, permitindo a impressão dele no site do banco com este texto;
- **APLICAR JUROS EM PERCENTUAL**: indica ao sistema se deve manter os juros enviados no arquivo de remessa em percentual, ou se deve calcular o valor em reais, baseado no valor do boleto. A seguir explicarei as particularidades que cada banco possui, assim poderá saber se desmarca ou não este campo.

A seguir você encontrará algumas observações específicas de cada banco. Vale lembrar que configurações como juros, multa e protesto muitas vezes podem ser pré-definidas em sua carteira no banco, sendo desnecessário o preenchimento destes campos no sistema.

#### **BANESTES**

Nosso sistema consegue gerar arquivos de remessa em ambos os formatos (240 e 400) para este banco.

**PROTESTO**: no arquivo padrão 240 é possível especificar protesto em dias úteis e corridos, já no padrão 400 somente em dias corridos. Caso haja protesto o sistema usará o código P6 na instrução 1 automaticamente, desconsiderando o valor informado no campo. Neste caso o sistema também assumirá o prazo em dias para protesto na instrução 2 (no máximo 2 dígitos).

**JUROS**: independente do padrão do arquivo, os juros serão sempre em percentual ao mês, então deixe o campo APLICAR JUROS EM PERCENTUAL marcado.

**MULTA**: sempre em percentual fixo.

**INSTRUÇÕES CODIFICADAS**: caso indique que há protesto o sistema usa os campos para esta indicação, senão é possível preenchê-los com algum código fornecido pelo banco, se necessário. O campo instrução codificada 3 não é usado neste banco.

**INSTRUÇÕES DE PAGAMENTO**: caso tenha preenchido o campo, o arquivo padrão 240 conterá as 2 primeiras linhas, já o 400 poderá ter até as 4 primeiras.

### **BANRISUL**

Nosso sistema consegue gerar arquivos de remessa em ambos os formatos (240 e 400) para este banco.

**PROTESTO**: só é possível protestar em dias corridos. Caso não haja protesto o sistema usará o código 23 (não protestar) na instrução codificada 1 automaticamente, desconsiderando o valor informado no campo. Caso haja protesto o sistema tenta usar o valor indicado nesta instrução e, caso não indiquei nenhum, ele usa o código 09, para protestar em dias corridos.

**JUROS**: independente do padrão do arquivo, os juros serão sempre em percentual ao mês, então deixe o campo APLICAR JUROS EM PERCENTUAL marcado.

**MULTA**: caso o campo instrução codificada 2 esteja preenchido o sistema desconsidera a aplicação de multa. Se estiver em branco e você especificou a multa, o sistema usará a instrução 18, para cobrar um percentual fixo de multa.

**INSTRUÇÕES CODIFICADAS**: como indicado anteriormente, a instrução 1 é usada para protesto e a 2 para multa, caso deixe-as em branco (recomendável). O campo instrução codificada 3 não é usado neste banco.

**INSTRUÇÕES DE PAGAMENTO**: caso tenha preenchido o campo, o arquivo padrão 240 conterá as 2 primeiras linhas, já o 400 somente os primeiros 32 caracteres da primeira linha.

# **BICBANCO / CCB (CHINA CONSTRUCTION BANK)**

Nosso sistema consegue gerar arquivos de remessa apenas no formato 400 para este banco.

**PROTESTO**: o sistema não considera o campo que indica se o protesto é em dias corridos ou úteis. Caso defina um prazo de protesto as instruções codificadas 1 e 2 recebem o código 0700 (combinado).

**JUROS**: neste banco os juros é diário e em moeda. Sendo assim, desmarque o campo APLICAR JUROS EM PERCENTUAL e no percentual de juros defina o percentual ao dia para que o sistema calcule o valor em reais.

**MULTA**: a multa é aplicada em percentual fixo.

**INSTRUÇÕES CODIFICADAS**: somente caso não haja protesto pode usar as instruções 1 e 2 com códigos fornecidos pelo banco, caso deseje. O campo instrução codificada 3 não é usado neste banco.

**INSTRUÇÕES DE PAGAMENTO**: as instruções de pagamento não entram no arquivo de remessa.

# **BRADESCO**

Nosso sistema consegue gerar arquivos de remessa em ambos os formatos (240 e 400) para este banco.

**PROTESTO**: caso indique que há protesto ele será em dias úteis, e usará as 2 instruções codificadas para indicar o código de protesto e o prazo em dias.

**JUROS**: os juros são diários e em moeda, desmarque o campo APLICAR JUROS EM PERCENTUAL e no percentual de juros defina o percentual ao dia para que o sistema calcule o valor em reais.

**MULTA**: sempre em percentual fixo.

**INSTRUÇÕES CODIFICADAS**: é possível usar apenas as instruções 1 e 2 se não houver configurado protesto, ou seja, o número de dias para protesto estiver zerado.

**INSTRUÇÕES DE PAGAMENTO**: caso tenha preenchido o campo, o arquivo padrão 240 conterá as 2 primeiras linhas, já o 400 poderá ter até as 4 primeiras.

#### **BANCO DO BRASIL**

Nosso sistema consegue gerar arquivos de remessa em ambos os formatos (240 e 400) para este banco.

**PROTESTO**: no arquivo de remessa formato 240 o protesto pode ser em dias úteis ou corridos. No formato 400 dependerá do prazo em dias para protesto. Se o prazo for 3, 4 ou 5 dias, será em dias úteis. Já se for outro prazo será em dias corridos. O protesto usa a instrução codificada 1, ou seja, se houver protesto o sistema desconsidera qualquer valor que preencher neste campo e usa códigos definidos internamente. Se o prazo for 10, 15, 20, 25, 30 ou 40, o sistema utiliza apenas a instrução 1, senão ele usa a instrução 2 para indicar o número personalizado de dias corridos.

**JUROS**: no arquivo padrão 240 os juros são em percentual ao mês. Já no formato 400 os juros são diários e em moeda. Se usar o arquivo padrão 400 desmarque o campo APLICAR JUROS EM PERCENTUAL e no percentual de juros defina o percentual ao dia para que o sistema calcule o valor em reais.

**MULTA**: sempre em percentual fixo.

**INSTRUÇÕES CODIFICADAS**: a instrução codificada 1 só pode ser usada se não houver protesto configurado (protesto em dias zerado). Já a instrução codificada 2 pode ser usada livremente, se necessitar. A 3 não é suportada por este banco.

**INSTRUÇÕES DE PAGAMENTO**: caso tenha preenchido o campo, o arquivo padrão 240 conterá as 2 primeiras linhas, já o 400 poderá ter somente a primeira.

#### **BRB**

Nosso sistema consegue gerar arquivos de remessa apenas no formato 400 para este banco.

**PROTESTO, JUROS e MULTA**: no BRB os juros, multa e protesto são definidos todos por instruções. Entretanto, o banco só admite 2 instruções por boleto, então não é possível configurar juros, multa e protesto ao mesmo tempo. Por padrão o sistema vai trabalhar assim:

- Se houver juros, ele entra na instrução 1, desconsiderando o que você informar no campo;
- Se houver multa ele entra na instrução 2, e da mesma forma desconsidera qualquer coisa que você informar na instrução codificada 2;
- Se você quer que haja protesto deve usa o código 09 na instrução codificada 1 ou na 2, mas não pode ter configurado os juros (caso use na 1) ou a multa (caso use na 2).

**INSTRUÇÕES CODIFICADAS**: as duas primeiras instruções podem ser usadas para juros, multa e protesto, como indicado acima. Caso não use juros ou protesto é possível especificar outra instrução 1, já caso não tenha multa ou protesto pode especificar outra instrução 2. A 3 não é suportada por este banco.

**INSTRUÇÕES DE PAGAMENTO**: caso tenha preenchido o campo só a primeira linha entra no arquivo.

# **CAIXA ECONÔMICA FEDERAL**

É preciso dizer que a Caixa Econômica tem 2 padrões de trabalho, o SIGCB e o SICOB. Para o SIGCB nosso sistema só emite arquivo de remessa formato 240, já para o SICOB ele suporta os 2 formatos (240 e 400).

**PROTESTO**: o protesto desconsidera o campo indicador de dias úteis/corridos. No caso do arquivo formato 400 do SICOOB o protesto é em dias úteis caso o número de dias seja entre 3 a 5, ou em dias corridos para outro prazo. Havendo protesto o sistema também usa a instrução codificada 1, desconsiderando qualquer valor indicado no campo.

**JUROS**: no arquivo padrão 240 os juros são em percentual ao mês. Já no formato 400 os juros são diários e em moeda. Se usar o arquivo padrão 400 desmarque o campo APLICAR JUROS EM PERCENTUAL e no percentual de juros defina o percentual ao dia para que o sistema calcule o valor em reais.

**MULTA**: sempre em percentual fixo.

**INSTRUÇÕES CODIFICADAS**: como somente o SICOB está com arquivo no formato 400 configurado, apenas ele dá suporte ao preenchimento das instruções codificadas. Caso haja protesto a instrução 1 é usada para ele, senão fica livre. A instrução codificada 3 serve para indicar se devem ser incluídas no arquivo as informações do campo INSTRUÇÕES DE PAGAMENTO. Se quiser que isso ocorre preencha 01 na instrução codificada 3, senão deixe em branco. Se não preencher nada somente a primeira linha das instruções de pagamento entrará no arquivo 400.

**INSTRUÇÕES DE PAGAMENTO**: caso tenha preenchido o campo, o arquivo padrão 240 conterá as 2 primeiras linhas, já o 400 poderá ter a primeira linha (se a instrução codificada 3 estiver vazia) ou poderá ter até 7 linhas.

### **CECRED**

Nosso sistema consegue gerar arquivos de remessa em ambos os formatos (240 e 400) para este banco.

**PROTESTO**: caso indique que há protesto ele será em dias corridos.

**JUROS**: se o arquivo estiver no padrão 240 os juros serão em percentual ao mês, deixe o campo APLICAR JUROS EM PERCENTUAL marcado. Se o arquivo estiver no padrão 400, os juros são diários e em moeda, desmarque o campo APLICAR JUROS EM PERCENTUAL e no percentual de juros defina o percentual ao dia para que o sistema calcule o valor em reais.

**MULTA**: sempre em percentual fixo.

**INSTRUÇÕES CODIFICADAS**: não é possível usá-las neste banco.

**INSTRUÇÕES DE PAGAMENTO**: caso tenha preenchido o campo, o arquivo padrão 240 conterá as 2 primeiras linhas, já o 400 poderá ter apenas a primeira.

### **HSBC**

Nosso sistema consegue gerar arquivos de remessa apenas no formato 400 para este banco.

**CARTEIRA**: no campo carteira use a literal CSB para que ocorra o cálculo correto do nosso número.

**PROTESTO**: pode ser em dias corridos ou úteis e utiliza a segunda instrução codificada.

**JUROS**: o valor dos juros é em reais e ao dia, desmarque o campo APLICAR JUROS EM PERCENTUAL caso use.

**MULTA**: a multa é em percentual fixo e usa a instrução codificada 1.

**INSTRUÇÕES CODIFICADAS**: a multa e o protesto usam as instruções codificadas 1 e 2, então se quiser usar outra instrução não poderá usar estas configurações. Este banco não suporta instrução 3.

**INSTRUÇÕES DE PAGAMENTO**: não são incluídas no arquivo de remessa.

# **ITAÚ**

Nosso sistema consegue gerar arquivos de remessa em ambos os formatos (240 e 400) para este banco.

**PROTESTO**: pode ser em dias úteis ou corridos. No arquivo formato 400 o protesto usa a instrução codificada 1.

**JUROS**: os juros são diários e em moeda, desmarque o campo APLICAR JUROS EM PERCENTUAL e no percentual de juros defina o percentual ao dia para que o sistema calcule o valor em reais. Entretanto, os juros podem ser definidos no banco, inclusive para percentual ao mês. Se este for o seu caso deixe o campo APLICAR JUROS EM PERCENTUAL marcado.

**MULTA**: sempre em percentual fixo.

**INSTRUÇÕES CODIFICADAS**: a instrução 1 é usada para protesto, por isso só pode usá-la caso não indique o número de dias para protesto. A instrução 2 é livre e a 3 não é suportada pelo banco.

**INSTRUÇÕES DE PAGAMENTO**: entram só no arquivo no formato 400, as primeiras 5 linhas.

#### **MERCANTIL**

Nosso sistema consegue gerar arquivos de remessa apenas no formato 400 para este banco.

**PROTESTO**: não suporta protesto no arquivo.

**JUROS**: os juros são diários e em moeda, desmarque o campo APLICAR JUROS EM PERCENTUAL e no percentual de juros defina o percentual ao dia para que o sistema calcule o valor em reais.

**MULTA**: sempre em percentual fixo.

**INSTRUÇÕES CODIFICADAS**: o banco suporta as instruções 1 e 2, e elas são de livre digitação, não sendo usadas para mencionar protesto, juros ou multa como em outros bancos. Assim, caso precise, pode informar os códigos livremente.

**INSTRUÇÕES DE PAGAMENTO**: as 5 primeiras linhas entram no arquivo.

### **BANCO DO NORDESTE**

Nosso sistema consegue gerar arquivos de remessa apenas no formato 400 para este banco.

**PROTESTO**: em dias úteis e utiliza a primeira instrução codificada para o código e a

segunda para o número de dias.

**JUROS**: os juros são diários e em moeda, desmarque o campo APLICAR JUROS EM PERCENTUAL e no percentual de juros defina o percentual ao dia para que o sistema calcule o valor em reais.

**MULTA**: sempre em percentual fixo.

**INSTRUÇÕES CODIFICADAS**: caso não configure o número de dias para protesto pode usar as instruções codificadas 1 e 2, senão elas serão usadas automaticamente para protesto.

**INSTRUÇÕES DE PAGAMENTO**: somente a primeira linha entra no arquivo.

#### **SAFRA**

Nosso sistema consegue gerar arquivos de remessa apenas no formato 400 para este banco.

**PROTESTO**: desconsidera a informação de dias úteis/corridos e utiliza a segunda instrução codificada para o código e a terceira para o número de dias.

**JUROS**: os juros são diários e em moeda, desmarque o campo APLICAR JUROS EM PERCENTUAL e no percentual de juros defina o percentual ao dia para que o sistema calcule o valor em reais.

**MULTA**: sempre em percentual fixo e utiliza a primeira instrução codificada com o código 16.

**INSTRUÇÕES CODIFICADAS**: o banco suporta as 3 instruções, mas a primeira é usada para multa e as outras duas para protesto. Somente caso não use estas configurações poderá preencher estas instruções com outros códigos fornecidos pelo banco.

**INSTRUÇÕES DE PAGAMENTO**: somente a primeira linha entra no arquivo.

#### **SANTANDER**

Nosso sistema consegue gerar arquivos de remessa em ambos os formatos (240 e 400) para este banco.

**PROTESTO**: caso não preencha a instrução 1 o sistema usará o campo para indicar se há protesto (código 06) quando o número de dias for maior que zero, ou não há (código 07).

**JUROS**: se o arquivo for o padrão 240, os juros são em percentual ao mês, deixe marcado o campo APLICAR JUROS EM PERCENTUAL. Já no arquivo 400, os juros são diários e em moeda, desmarque o campo APLICAR JUROS EM PERCENTUAL e no percentual de juros defina o percentual ao dia para que o sistema calcule o valor em reais.

**MULTA**: sempre em percentual fixo.

**INSTRUÇÕES CODIFICADAS**: caso preencha a instrução 1 o sistema não permitirá a inclusão de informações de protesto no arquivo de remessa, já a 2 é livre. O banco não suporta a instrução 3.

**INSTRUÇÕES DE PAGAMENTO**: no arquivo 240 só as duas primeiras linhas são impressas, já no 400 é possível incluir até 20 linhas

#### **SICOOB / BANCOOB**

Nosso sistema consegue gerar arquivos de remessa em ambos os formatos (240 e 400) para este banco.

**PROTESTO**: é possível indicar em quantos dias o título será protestado após o vencimento.

**JUROS**: os juros são em percentual ao mês, deixe marcado o campo APLICAR JUROS EM PERCENTUAL.

**MULTA**: sempre em percentual fixo.

**INSTRUÇÕES CODIFICADAS**: as instruções 1 e 2 são livres e podem usá-las caso necessário, elas não são vinculadas a protesto, juros ou multa. Entretanto, existe uma regra especial que usa os 2 campos: se você preencher as duas instruções codificadas com o valor 01 o sistema incluirá até 5 linhas a mais do texto das instruções de pagamento no arquivo de remessa formato 400.

**INSTRUÇÕES DE PAGAMENTO**: no arquivo 240 só as duas primeiras linhas são impressas, já no 400 podem entrar de 1 a 6 linhas. Caso as duas primeiras instruções codificadas estejam com o valor 01 entrarão 6 linhas, senão somente uma.

#### **SICREDI**

Nosso sistema consegue gerar arquivos de remessa apenas no formato 400 para este banco.

**PROTESTO**: é feito em dias corridos.

**JUROS**: os juros são em percentual ao dia, deixe marcado o campo APLICAR JUROS EM PERCENTUAL mas informe o percentual equivalente a 1 dia.

**MULTA**: sempre em percentual fixo.

**INSTRUÇÕES CODIFICADAS**: não suportado, deixe em branco.

**INSTRUÇÕES DE PAGAMENTO**: no arquivo 240 só as duas primeiras linhas são

impressas, já no 400 podem entrar até 8 linhas.

## *Gerando e homologando boletos*

Uma vez configurado o boleto será possível emitir ele em vários locais do sistema, isso varia um pouco dependendo do sistema. Nos sistemas 4U é possível imprimir o boleto de uma venda, O.S, agendamento, locação, etc… No GIM pode imprimir do cadastro da parcela do contrato e da consulta de parcelas a receber. No GEM pode imprimir pelo controle de contratos e na tela de pagamento de mensalidade. Entretanto, em todos os sistemas você terá no botão RELATÓRIO do FLUXO DE CAIXA funções para emitir boletos.

**Após configurar o boleto você deve emitir 10 boletos com diferentes números de documento, com final de 0 a 9 (por exemplo, documento 20 a 29) e enviar para seu banco homologar. Caso necessite de arquivos de remessa, deve homologar também pelo menos um arquivo destes boletos.** Este arquivo pode ser gerado no FLUXO DE CAIXA, através da função **GERAR ARQUIVO DE REMESSA DOS BOLETOS** do botão **AÇÃO**, mas antes precisa fazer uma pesquisa e filtrar apenas uma conta/configuração de boleto nesta pesquisa. Para isso clique em PESQUISAR e selecione uma configuração no campo **CONTA BOLETO**. Outro detalhe é que deve se lembrar que o arquivo de remessa conterá todos os boletos que estiverem na tela, se quiser que entre apenas um ou apenas alguns boletos precisa parametrizar a pesquisa para que só traga estes boletos.

No mesmo botão **AÇÃO** do FLUXO DE CAIXA terá a função **PROCESSAR ARQUIVO DE RETORNO DOS BOLETOS**, que permite fazer a baixa dos boletos pelo arquivo de retorno (padrão CNAB 240 ou 400) fornecido pelo banco.

### *Algumas informações adicionais*

- Para emitir um boleto você tem que criar pelo menos uma configuração antes;
- Se já emitia boletos no sistema, ao atualizar o sistema para as novas versões liberadas a partir de setembro/2015 as configurações anteriores serão importadas, mas é recomendável testar o pagamento de um boleto de valor baixo, por segurança;
- Se houver apenas uma configuração de boleto no sistema ela será usada por padrão. Já se houver mais de uma sempre que necessário o sistema vai perguntar qual deseja usar exibindo uma tela com uma lista destas configurações;
- Para processar o arquivo de retorno é necessário selecionar uma configuração antes (caso tenha mais de uma cadastrada) para o sistema saber identificar qual conta ele deve baixar;
- Para gerar o arquivo de remessa é necessário fazer uma pesquisa que mostre apenas boletos de uma configuração selecionada, mesmo que tenha apenas uma cadastrada. Isso é necessário justamente devido à possibilidade de incluir várias configurações, já que o arquivo de remessa pertence a um banco não pode ter movimentos do outro;
- No caso do GIM o boleto sai com as instruções de pagamento indicadas no campo

OBSERVAÇÕES do lançamento, nos demais sistemas são as instruções indicadas nas configurações do boleto mesmo;

- Se precisar emitir um boleto de um mesmo lançamento financeiro mas com outro número de documento apenas altere o lançamento e apague o campo DOCUMENTO, mas tome cuidado para ter certeza que o boleto anterior realmente não será pago anteriormente. Ao fazer isso e emitir o boleto um novo número será gerado e, inclusive, poderá selecionar outra conta/configuração se precisar;
- Quando emite um boleto de um lançamento financeiro o sistema preencha a data de impressão, o campo DOCUMENTO, a forma de pagamento fica como BOLETO e, se houver uma conta padrão configurada, o campo conta também é alterado, além claro do vencimento, conforme descrito acima.

### *Problemas ao emitir boletos*

Primeiramente, após configurar a impressão de boletos no sistema, assim como instruímos antes precisará gerar alguns boletos e enviar ao banco para homologar (converse com seu gerente sobre isso).

Se o boleto ou o arquivo de remessa não passar na homologação precisará fornecer para nós todas as informações necessárias para que verifiquemos a origem do problema. Estas informações são:

- Envie o retorno completo do banco, incluindo a mensagem que forneceram e eventuais arquivos anexos que tenham lhe enviado;
- Envie uma cópia em PDF dos boletos e uma cópia do arquivo de remessa, caso também esteja homologando ele;
- Vá nas configurações do sistema, na aba BOLETOS, clique em ALTERAR CONFIGURAÇÃO e envie um printscreen de cada uma das 4 abas, ou seja, são 4 printscreens com todas as configurações que fez no programa.

Com estas informações podemos realizar simulações para apurar algum eventual problema no programa ou nas configurações que você usou.

# *Versões antigas*

Nas versões anteriores as liberadas em setembro/2015 os sistemas que imprimiam boleto tinham uma tela de configuração parecida com esta:

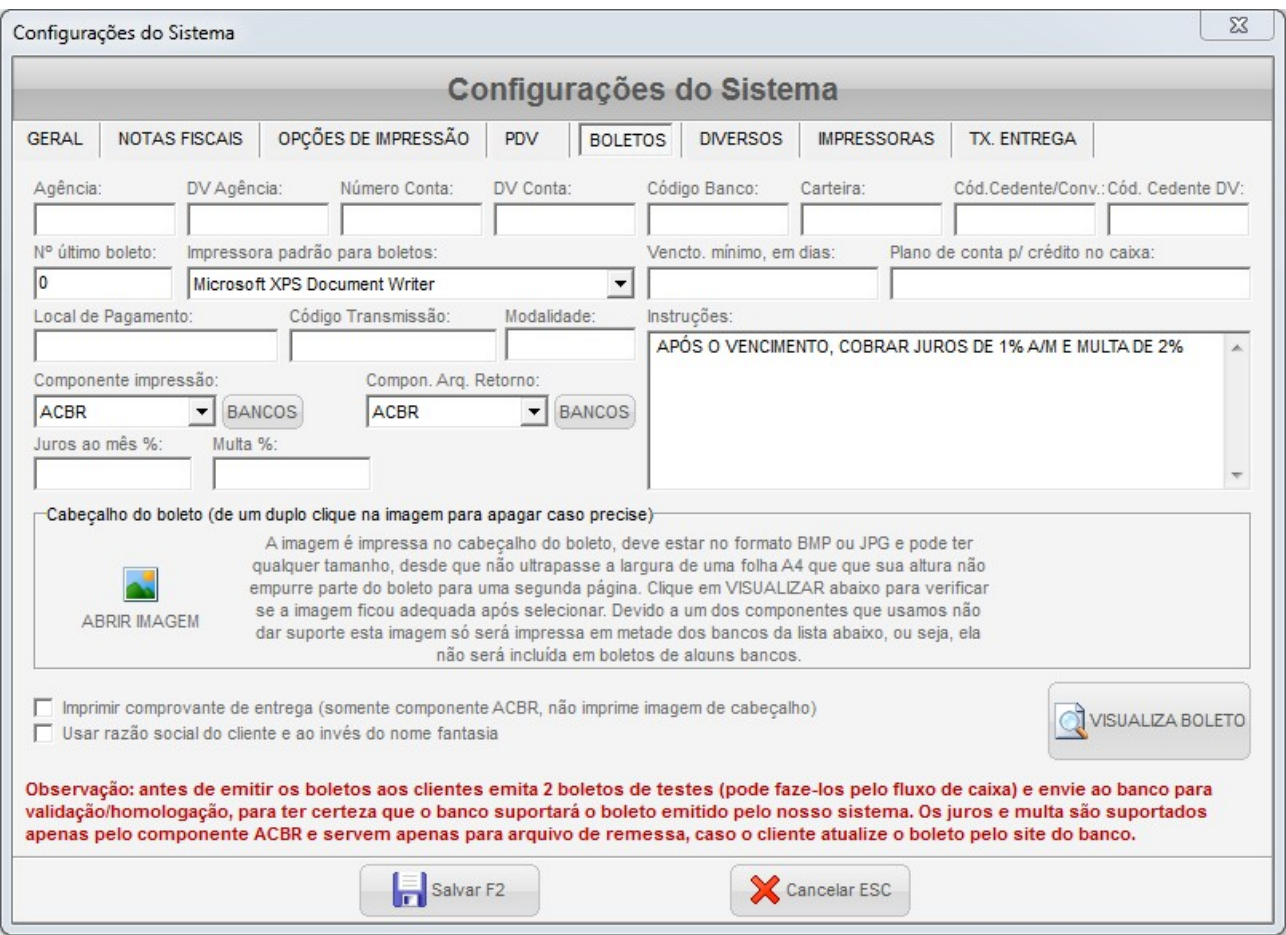

A lógica de configuração e emissão de boletos nestes sistemas era muito parecida com os atuais explicados neste manual, só que era possível configurar apenas uma conta bancária e haviam menos opções de configuração. Entretanto, os campos (principalmente os obrigatórios) são bem parecidos. Se quiser continuar usando esta versão de sistema siga os procedimentos de configuração anteriores levando em conta só os campos que existem nesta versão antiga. Se tiver problemas ao homologar deve, da mesma forma, enviar o retorno do banco, cópia do boleto e remessa e printscreen da tela de configuração para análise.